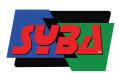

# 8 Bay USB 3.0 Hard Drive Enclosure

## **Product Description**

Superior USB3.0 eight-bay hard disk enclosure, tool-free mobile tray design, plug-and-play, suitable for 2.5/3.5 Inch SATA HDD /SSD hard disk. Internal twin cooling fan, single disk independent power switch, intelligent segmentation.

Easy to achieve sea volume expansion and external storage backup, and carefully escort your important data.

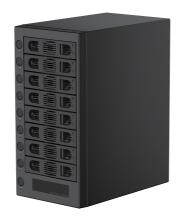

# **Package Contents**

Hard disk enclosure USB 3. 0 Data cable Power cable Screw x 20 Instruction manual

#### Product Parameters

Product material : Alloy + engineering plastic

Product size: 256x151x313mm

Interface port: USB3. 0

Drive bays: 8 SATA III Interface Drive Bays
Compatible disk: 2.5 "/ 3.5 " SATA HDD or SSD
Installation method: Tool-free extraction, driver-free

Chipset: ASM1074+ASM1153E main control chip Power supply: 200W internal power supply

Transmission rate: USB3.0 5Gbps / SATA III 6Gbps bandwidth

Support UASP acceleration ,TRIM command

Supported systems: Windows / Mac OS / Linux

# Appearance Description

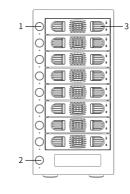

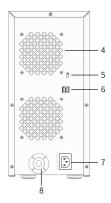

Please read this manual carefully before using the product, and keep it in a safe place

#### **Product Labels**

| Location | Function                  | Description                                                                                                    |
|----------|---------------------------|----------------------------------------------------------------------------------------------------|
| 1        | Drive Bay<br>Power Switch | Each hard drive bay have its own separate power switch, so each bay drive can be powered down independently                                     |
| 2        | Main Power<br>Switch      | Turn on: Press down to turn on the unit<br>Turn off: Press again to turn off the unit                                                           |
| 3        | Mobile Tray               | Removal: Press the middle sliding button to slide the tray out. Installation: Slide the tray into the bay and tray will snap into place.        |
|          |                           | Hard disk power indicator instructions                                                                                                    |
|          |                           | Power On: 🗘 Solid Blue                                                                                                    |
|          |                           | Drive Activity: 🖰 Flashing Green                                                                                                    |
|          |                           | Drive Sleep Mode: 🖰 Solid Green                                                                                                    |
| 4        | Cooling Fan               | Two 8 cm silent cooling fan, which will automatically turn on when there is disk activitly. The fans will turn off when the disk goes to sleep. |
| 5        | Fan Speed<br>Control      | There is two fan speed mode Low and High<br>When the ambient temperature is above 78°F (26°C),<br>please set the fan speed to high              |
| 6        | USB 3.0<br>Interface      | The enclosure uses USB 3.0 interface, please use the attached USB 3.0 cable to connect to a PC USB 3.0 port.                                    |
|          |                           | When the PC USB interface is USB2.0 , the transmission speed will be downgraded to USB 2.0 speed.                                               |
| 7        | AC Power<br>Connector     | Use the provided AC power cord to power the enclosure                                                                                           |
| 8        | Power Supply<br>Fan       | This fan is a standard industrial 1U small power supply , used to dissipation heat from the power supply, do not block the fan vents            |

#### Hard Disk Installation Instructions

Note: Make sure the enclosure is powered down before installing the hard disk

#### 1. 3.5 Inch drive installation

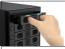

Press the slide in the middle of the mobile tray with your finger, this will release the mobile tray from the enclosure.

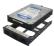

The mobile tray have a tool-less design. Please remove the fixed fastener on both sides of the mobile tray. Place the hard disk correctly into the mobile tray and make sure that the side screw holes lines up with the screw holes on the mobile tray.

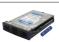

Fasten the fixed fasteners on both sides of the mobile tray to the correct position to secure the hard drive in place.

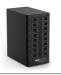

Insert the mobile tray back into the enclosure after installing the hard disk into the tray. Connect the power cable. USB Connect the cable to the computer. Turn on the power switch, that is, it can work normally.

#### 2. 2.5 Inch drive installation

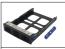

Remove the fixed fastener on the right side of the mobile tray and save it.

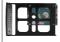

Place the 2.5" hard drive on to the mobile tray, and line up the bottom screw holes to the screw holes to the mobile tray. Secure the hard drive with the provided screws to the mobile tray.

### **Frequently Asked Questions**

Q: Why is the actual read and write speed so slow, and can not reach the USB 3.0 10 Gb/s read and write speed?

A: This product has been carefully tested, the normal read and write state of the hard drive read and write speed can reach USB 3.0 standard transmission speed. If you encounter a slow read and write speed, make sure that the USB host port you are connected to is USB 3.0, if not, then the the speed will drop down to USB2.0 / 1.1 speed. When multiple hard disks are read and written at the same time, the product will be intelligently assigned to each transmissioneach the transmission speed of a hard disk, in such cases the transmission speed is relatively slow.

Q: After the new hard disk is installed, Windows OS does not show the new hard disk or assign a disk drive letter?

A: When the new hard disk is used for the first time, you need to perform the new disk in "Computer Management" - "Disk Management" initialize and format the partition, and after completion, the mobile hard disk can be used normally.

Q: Why can't Windows XP access the hard drive if it is greater than 2tb in capacity?

A: Due to Windows XP system restriction, the hard disk capacity can not be identified on the multi system if greater more than 2 TB, only it is recommended to convert the disk to a GPT disk partition, but not for computers that can be upgraded to Windows Vista (64bit) or above. The operating system will not support disk partitions exceeding 2 TB.

Q:How to safely eject and remove the hard drive?

A: When you want to remove an active hard drive without turning off the computer and protecting your hard drive from data corruption, it is recommended that the user click on "Safely Remove Hardware and Eject Media" icon through the lower right corner of the system to safely eject a hard drive or turn on the enclosure.